# **Impostazioni di LinkedIn**

**LinkedIn presenta moltissime possibilità di configurazione. Non è sempre facile mantenere una visione d'insieme e scegliere la configurazione ottimale. La nostra lista di controllo vi vuole aiutare a proteggere nel miglior modo possibile il vostro account e le informazioni che pubblicate.**

Abbiamo cercato di creare una lista di controllo che fosse la più generale possibile per gli utenti privati. Natural‐ mente in alcuni casi specifici le singole configurazioni e impostazioni potrebbero essere diverse. Questa lista di controllo si riferisce alle impostazioni di LinkedIn disponibili il **10 agosto 2022**, così come vengono visualizzate nel browser di un computer desktop.

In generale le impostazioni descritte qui vengono applicate automaticamente nell'app di LinkedIn. A seconda dello smartphone e del sistema operativo, l'app potrebbe presentare anche ulteriori impostazioni non trattate in questo documento.

Per visualizzare la configurazione del vostro account in LinkedIn fate clic sulla freccia vicino a «Tu» in alto a destra e selezionate dal menu la voce «Impostazioni e Privacy».

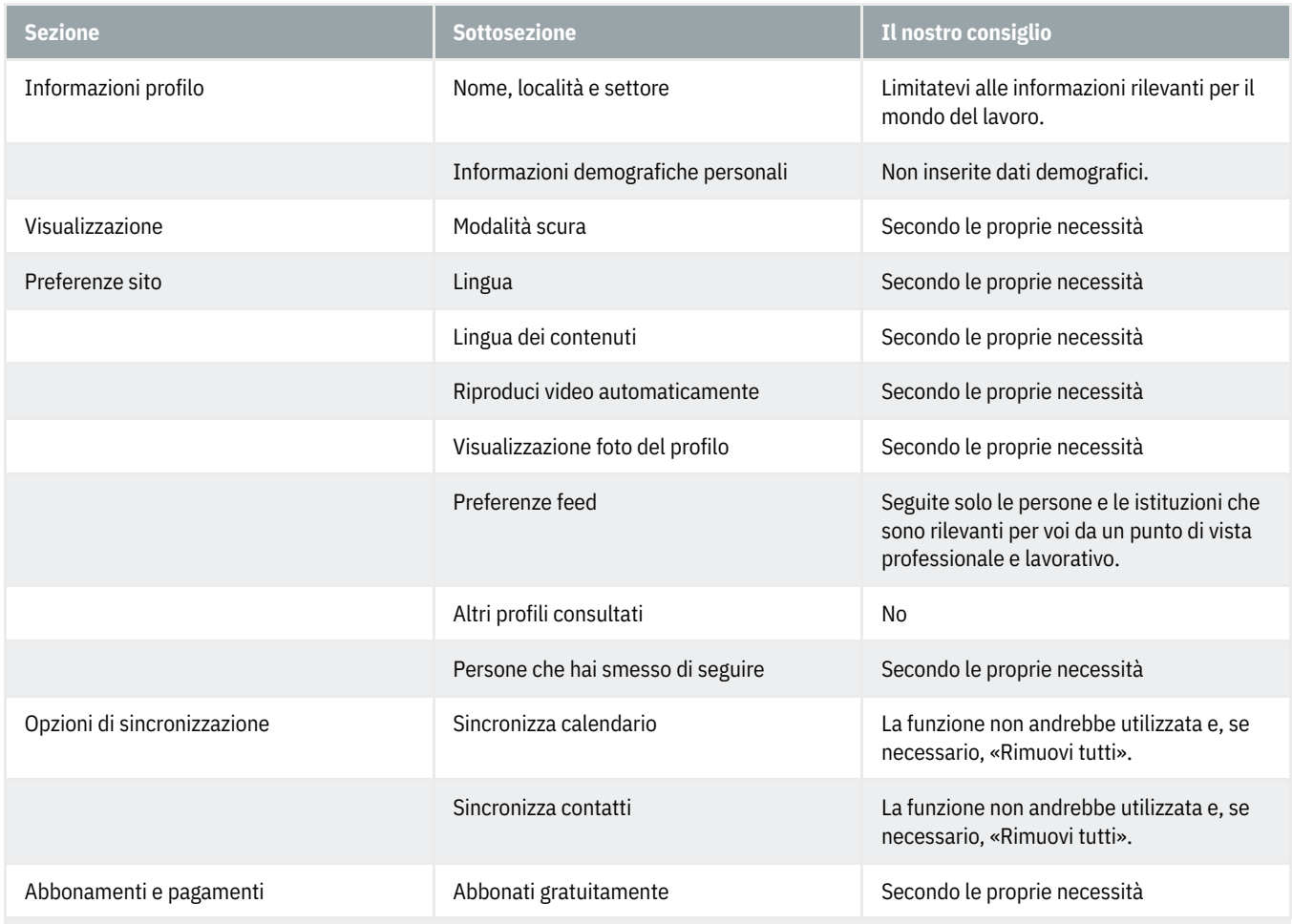

#### **Preferenze account**

# **ABanking ma sicuro!**

### **HSLU** Hochschule

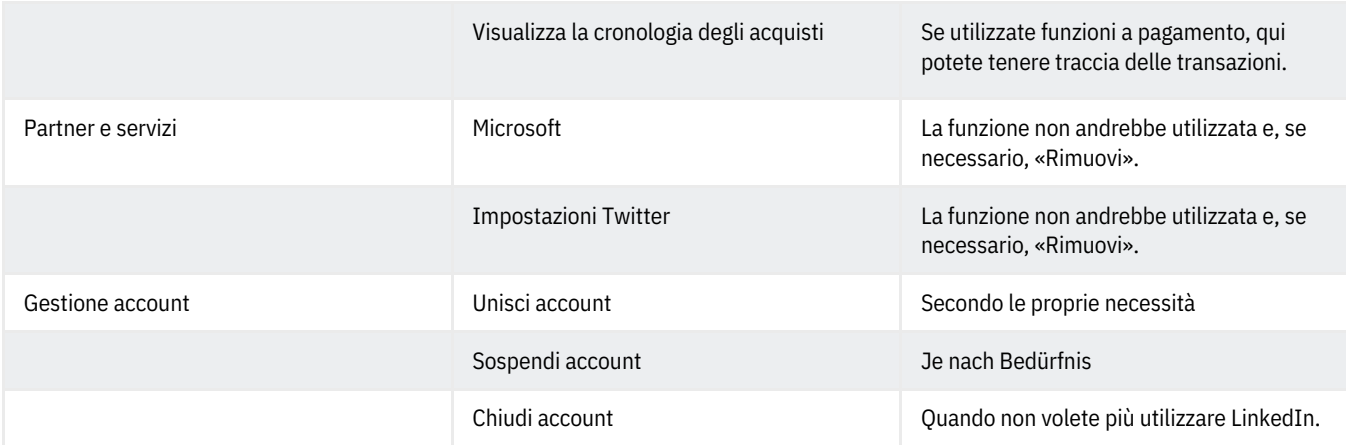

#### **Accesso e sicurezza**

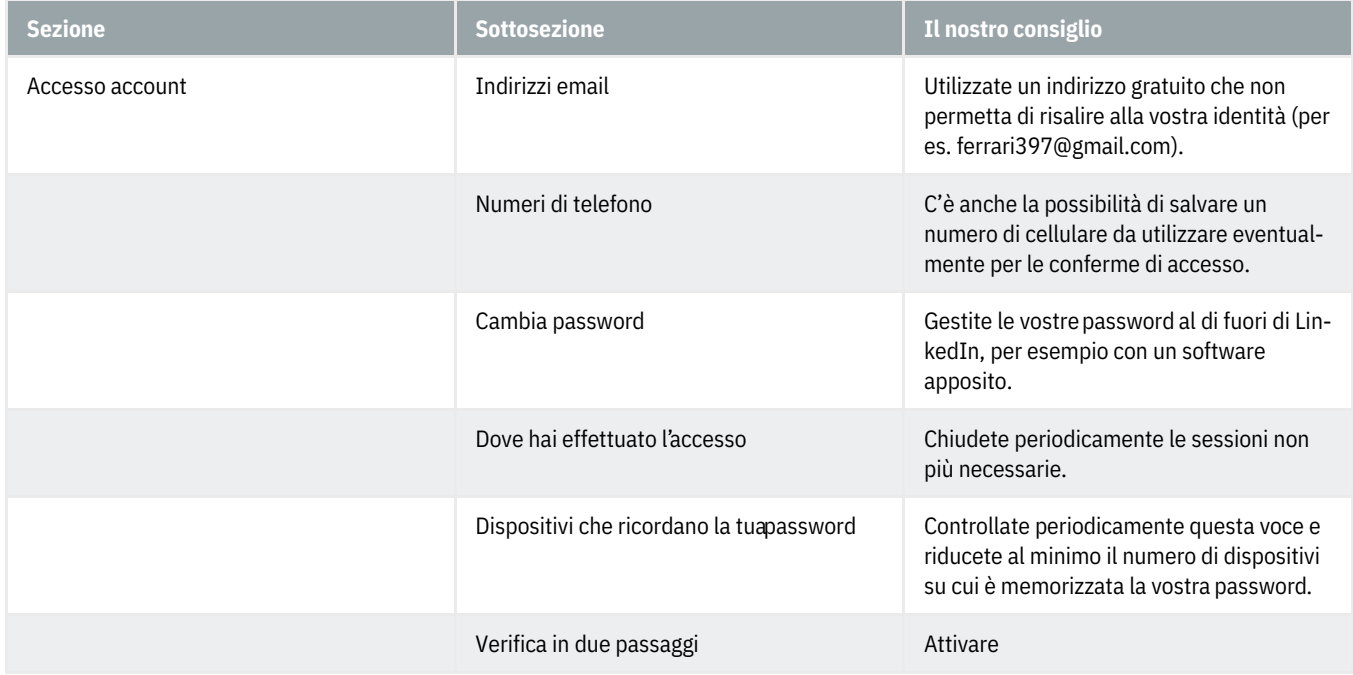

#### **Visibilità**

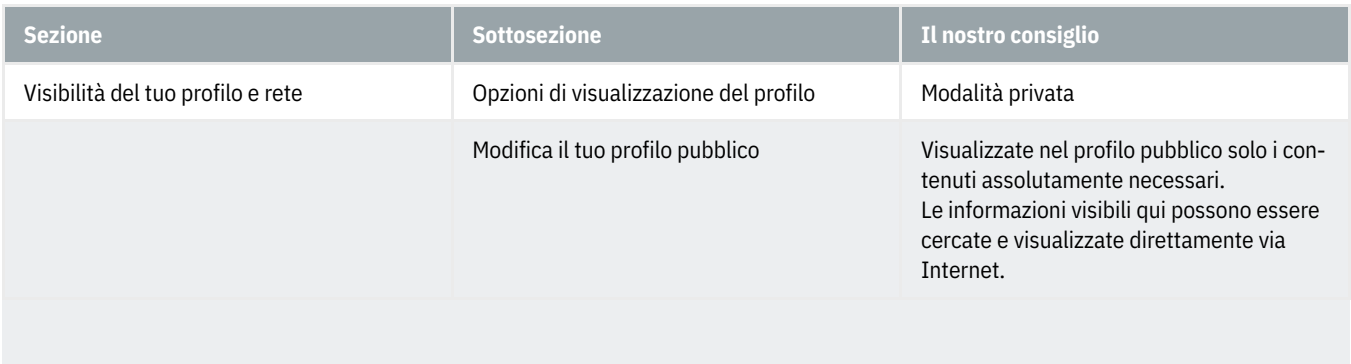

# **ABanking ma sicuro!**

### **HSLU** Hochschule

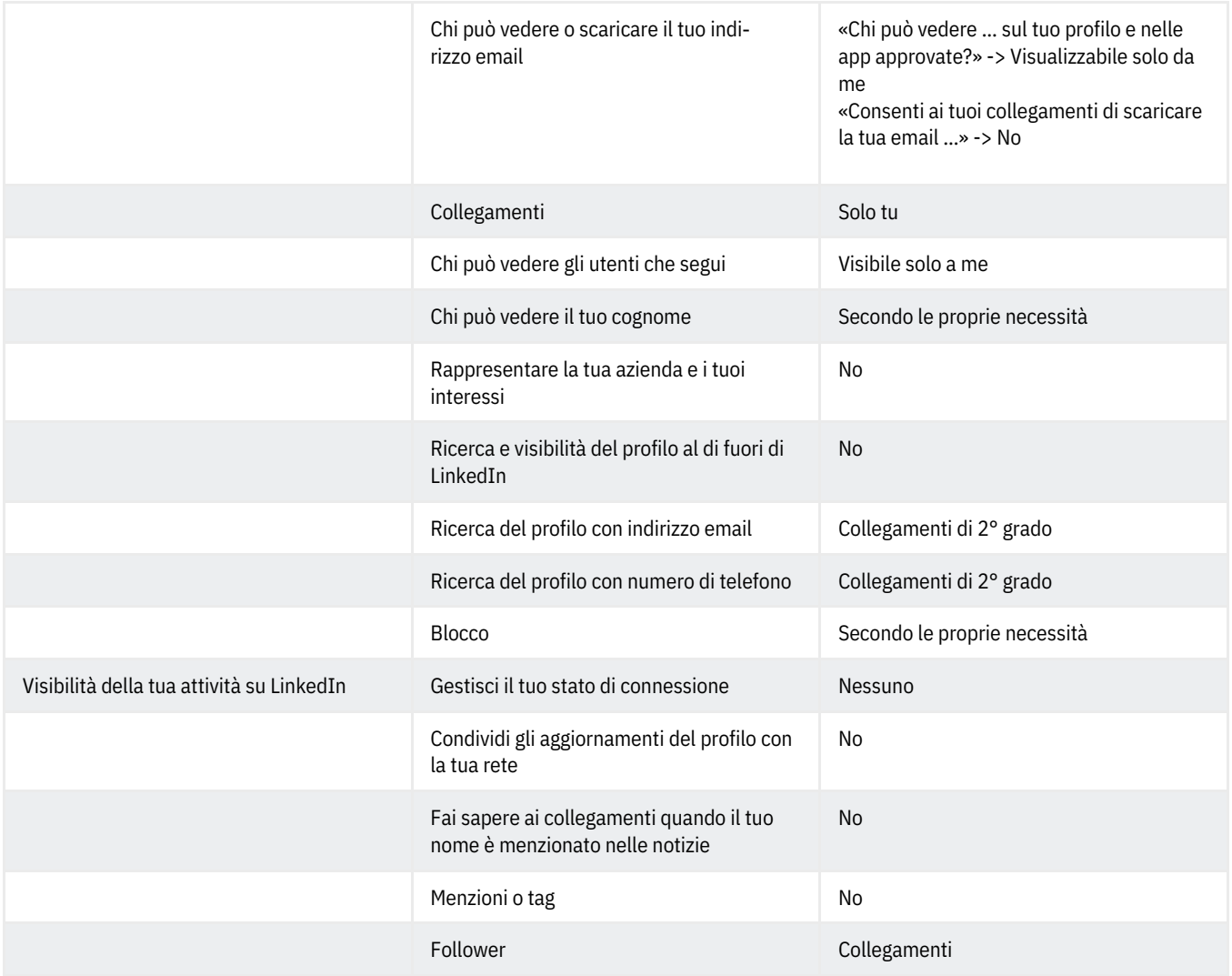

### **Comunicazioni**

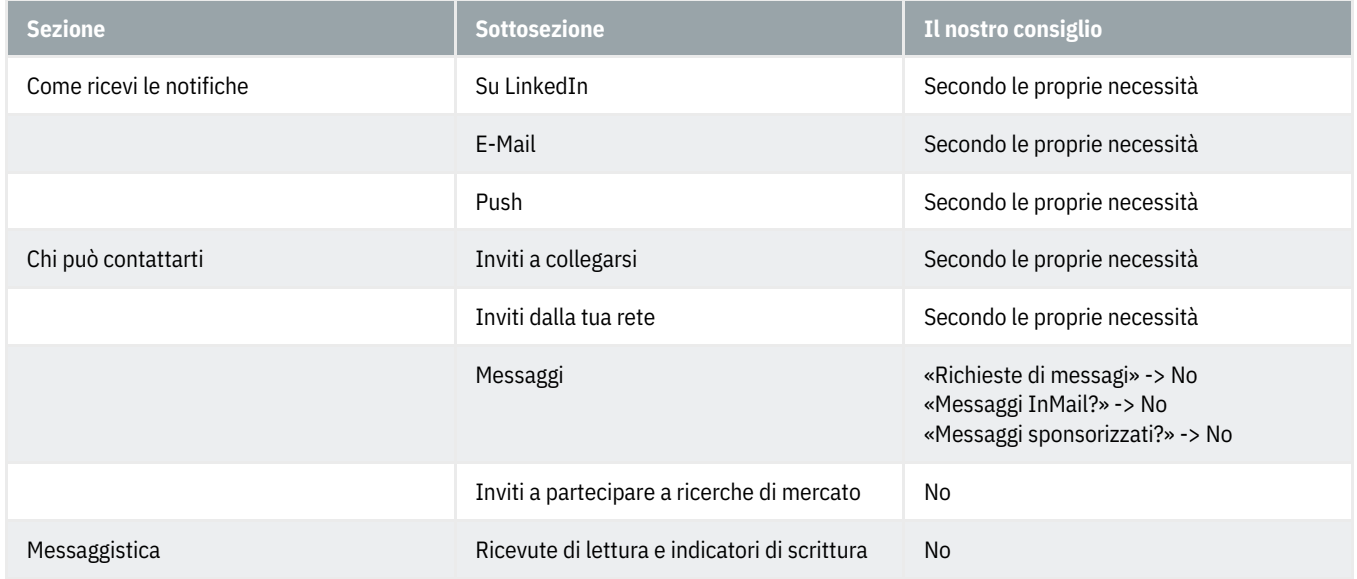

### **HSLU** Hochschule

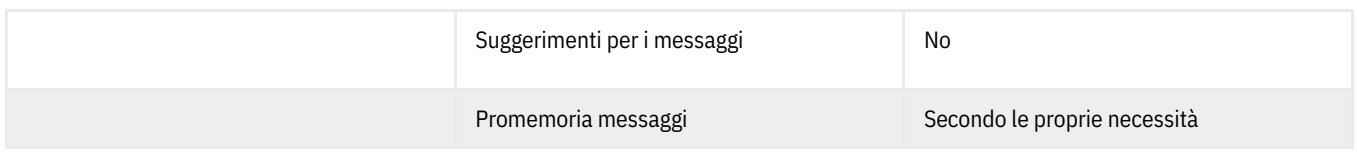

#### **Privacy dei dati**

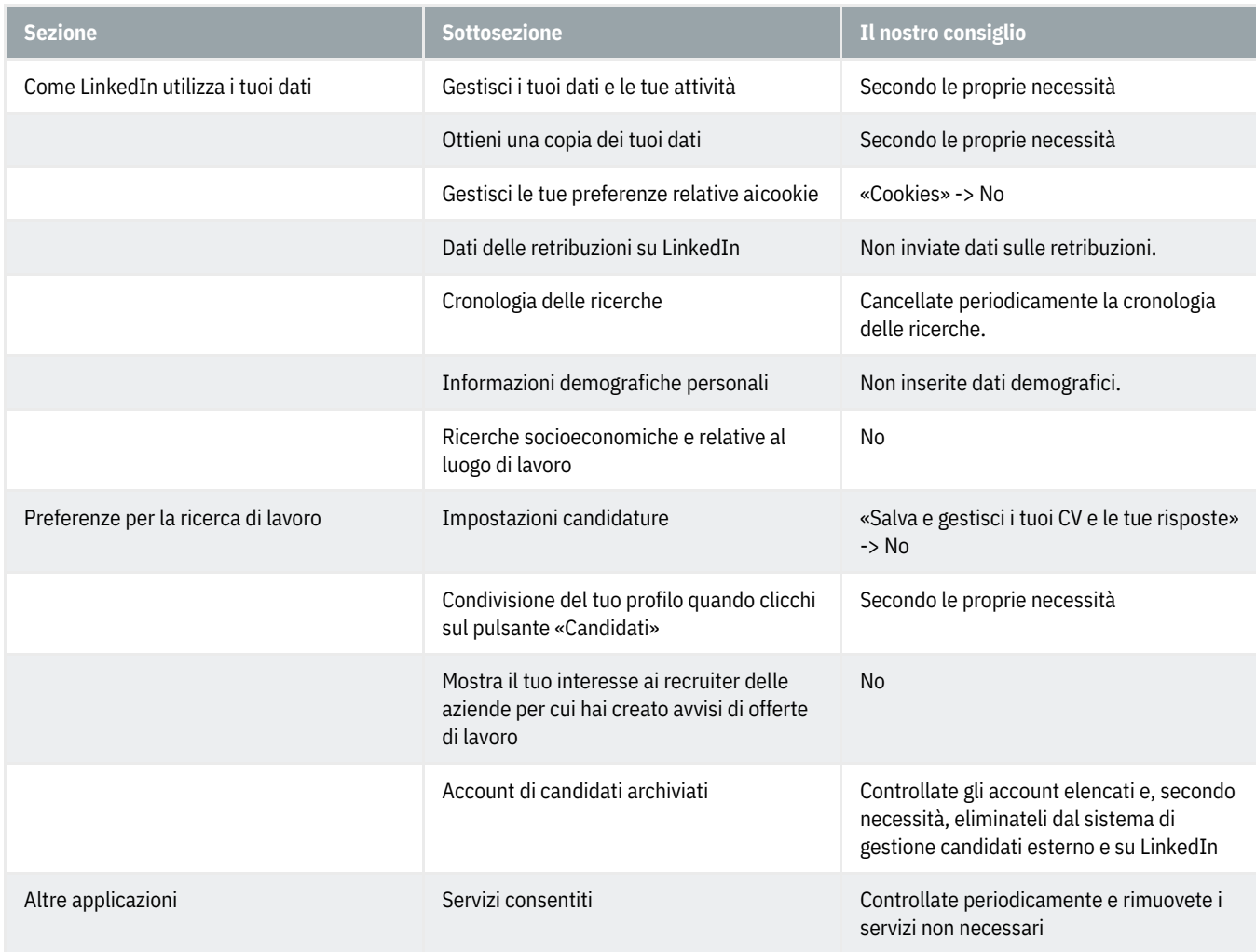

### **Dati pubblicità**

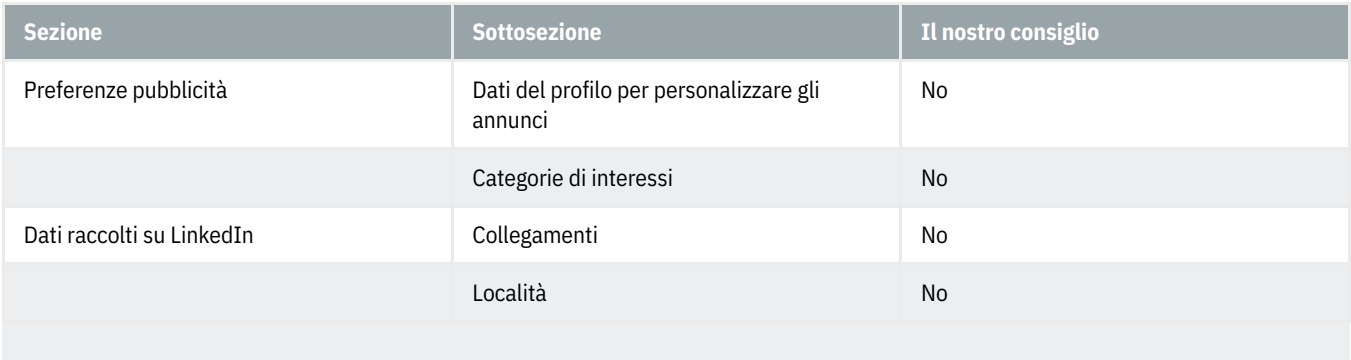

# **ABanking ma sicuro!**

### **HSLU** Hochschule

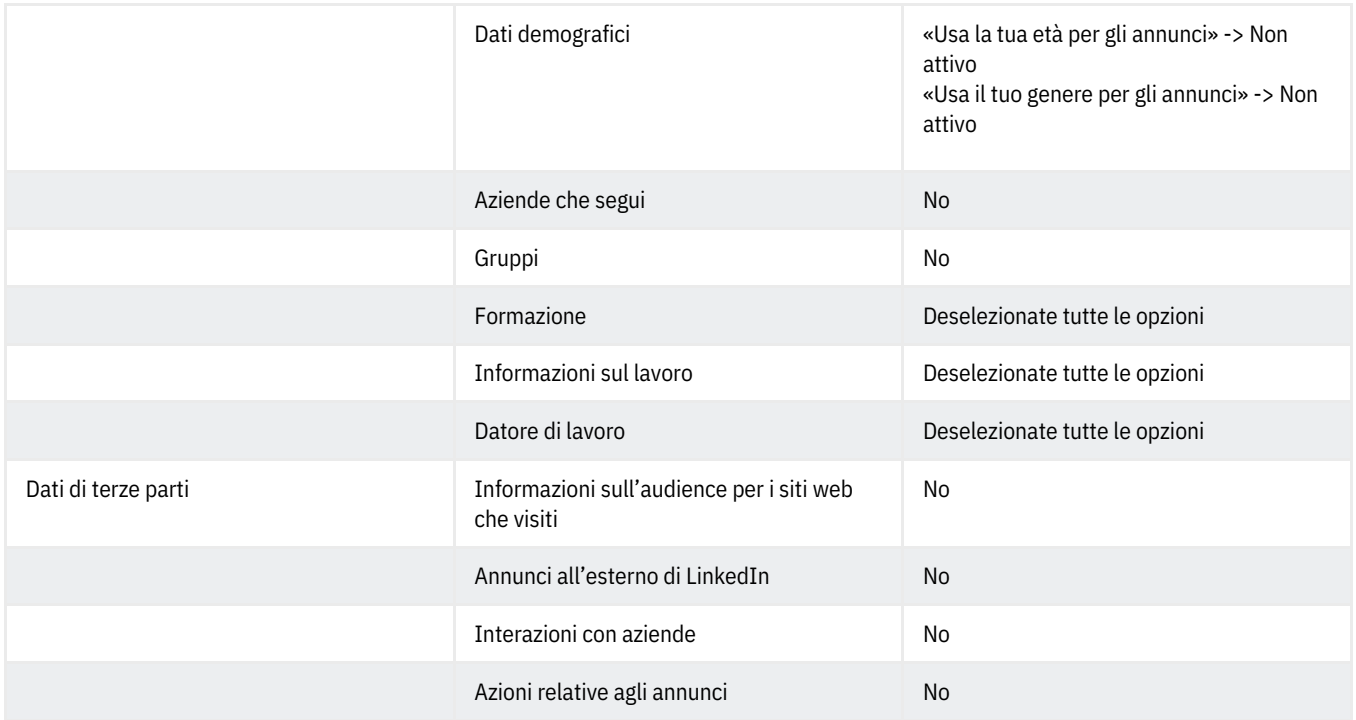